**Nauman Mysorewala**

BIMologist | @bimologist

Design Technology Manager

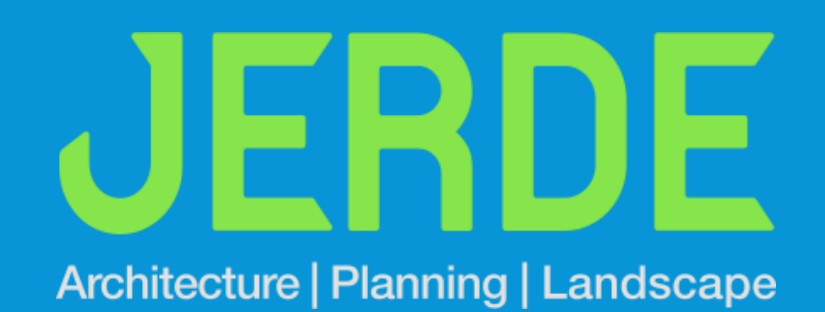

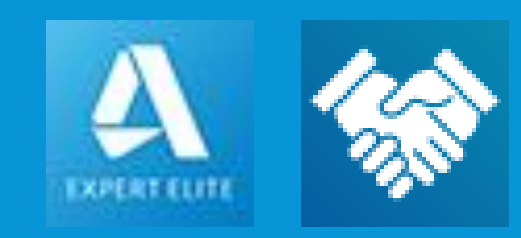

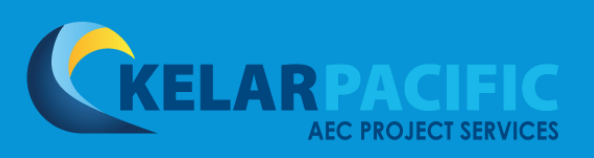

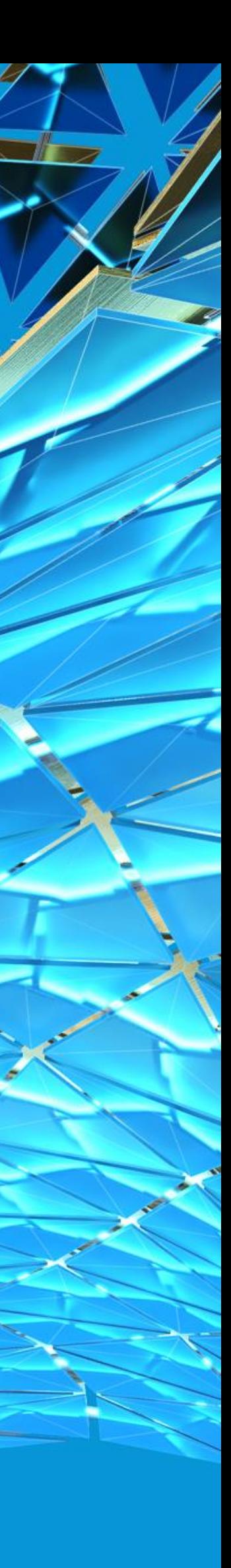

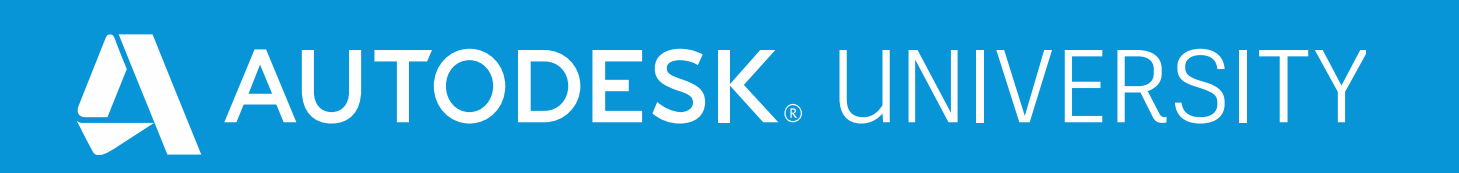

# **A Checklist to Build Checklist Templates in BIM 360 Field Management**  CS469514-L

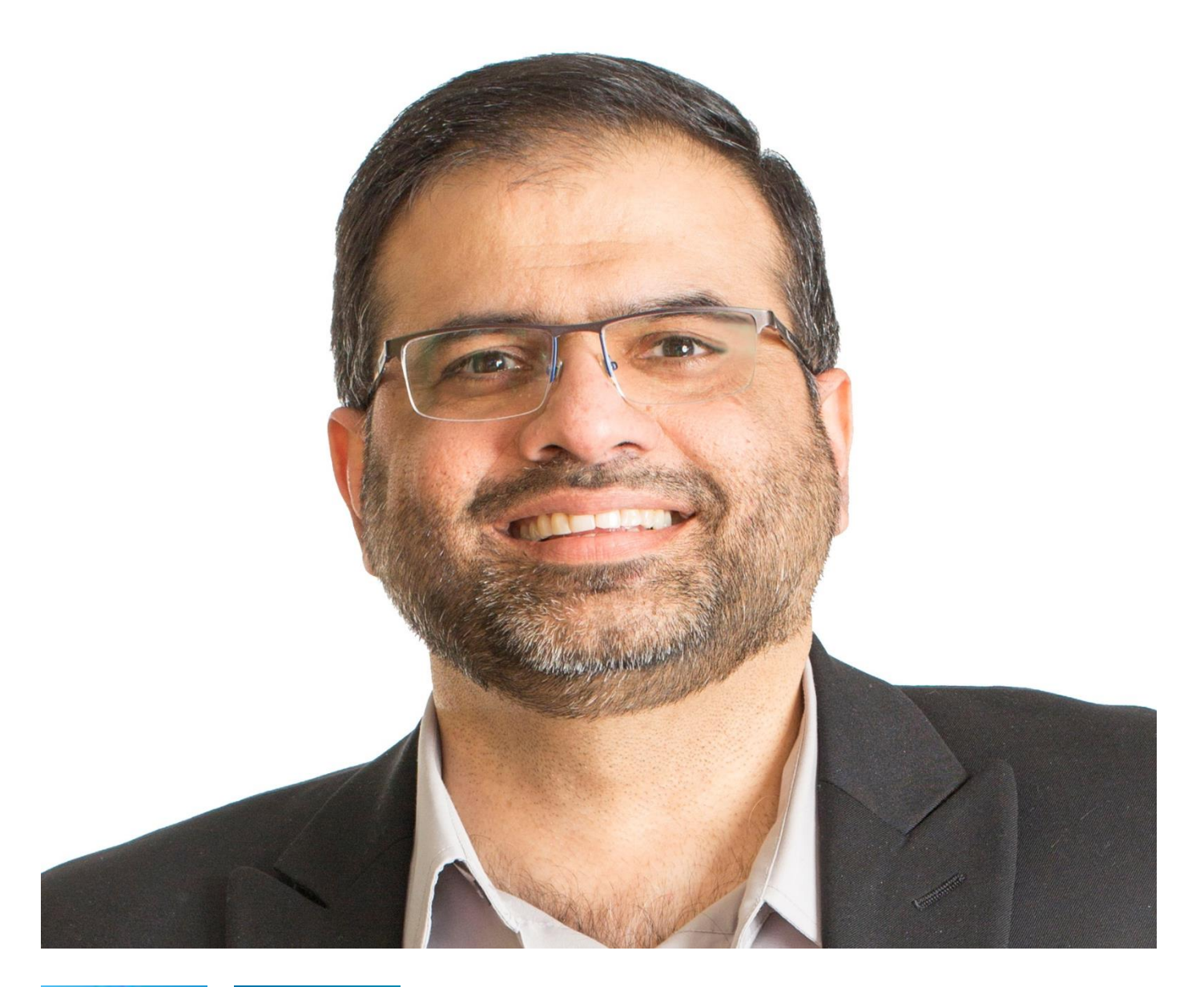

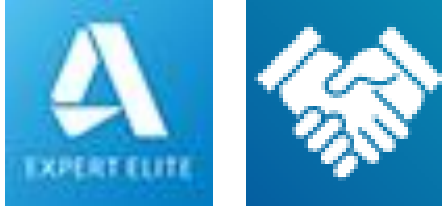

## About the speaker

## Nauman Mysorewala

**Autodesk Expert Elite, Architect, LEED AP Revit Architecture and AutoCAD Certified Professional Authorized Autodesk Services Marketplace provider**

**More than 25 years of experience with the Autodesk® family of products including AutoCAD®, AutoCAD Architecture, Revit®, BIM 360 & Navisworks®.** 

**Presented at numerous times at AU and other conferences**

**Presented and moderated numerous Autodesk Build your IQ webinars for AutoCAD and Revit in collaboration with Autodesk.**

**Moderator for Autodesk Community Meetups for Architecture and BIM Management**

**Educator at University of Cincinnati & Mount St. Joseph University teaching design technology applications.**

**Enjoys discovering new products and technologies and implementing them in the built environment.**

## Learning Objectives

• **Learn about Account Admin and Project Admin roles in designing and implementing** 

• **Learn how to easily create Quality, Safety, Commissioning, or Punch list Checklist** 

• **Learn how to create Checklist Templates from scratch and configure checklist Items** 

- **Checklist Templates.**
- **Templates.**
- **and integrate Issues.**
- **Learn how to link Checklist Templates to Assets and Asset Categories**
- **Learn how to export Checklist data**

## **THE BIM 360 BUILD WORKFLOW**

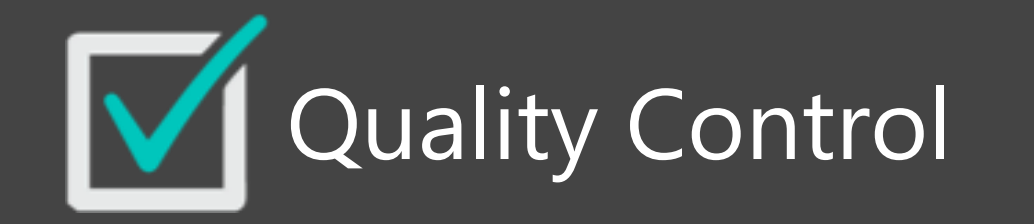

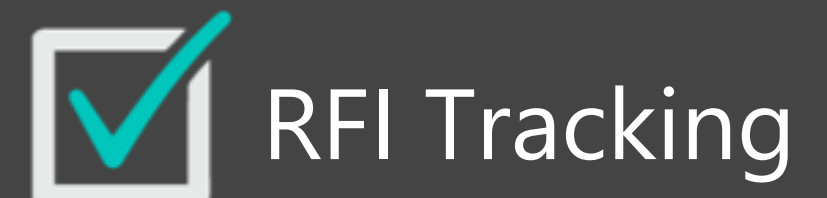

 $\sqrt{\frac{1}{2}}$  Daily Reporting

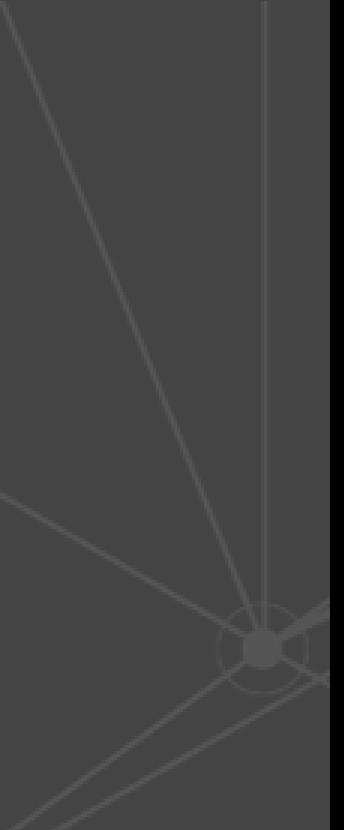

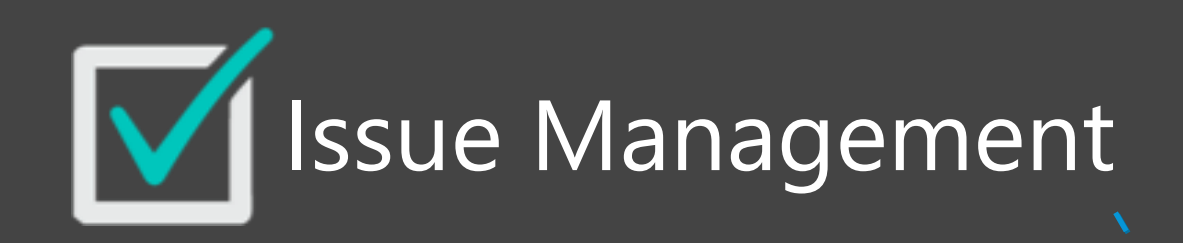

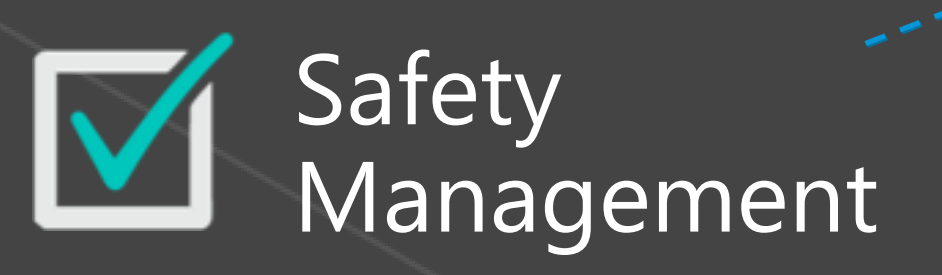

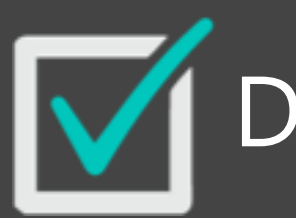

 $\bigcirc$ 

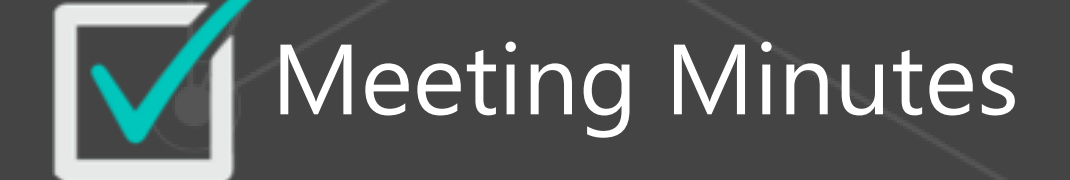

## **W** Submittal Tracking

**AUTODESK®<br>BIM 360° BUILD** 

# **ISSUE MANAGEMENT**

Create and assign issues and get insights into root causes

- **Search, sort, track and export all Issues created**
- **Tag root causes to see where to focus attention**
- **Assign to team members by individuals, roles, or companies**

### **Eield Management**

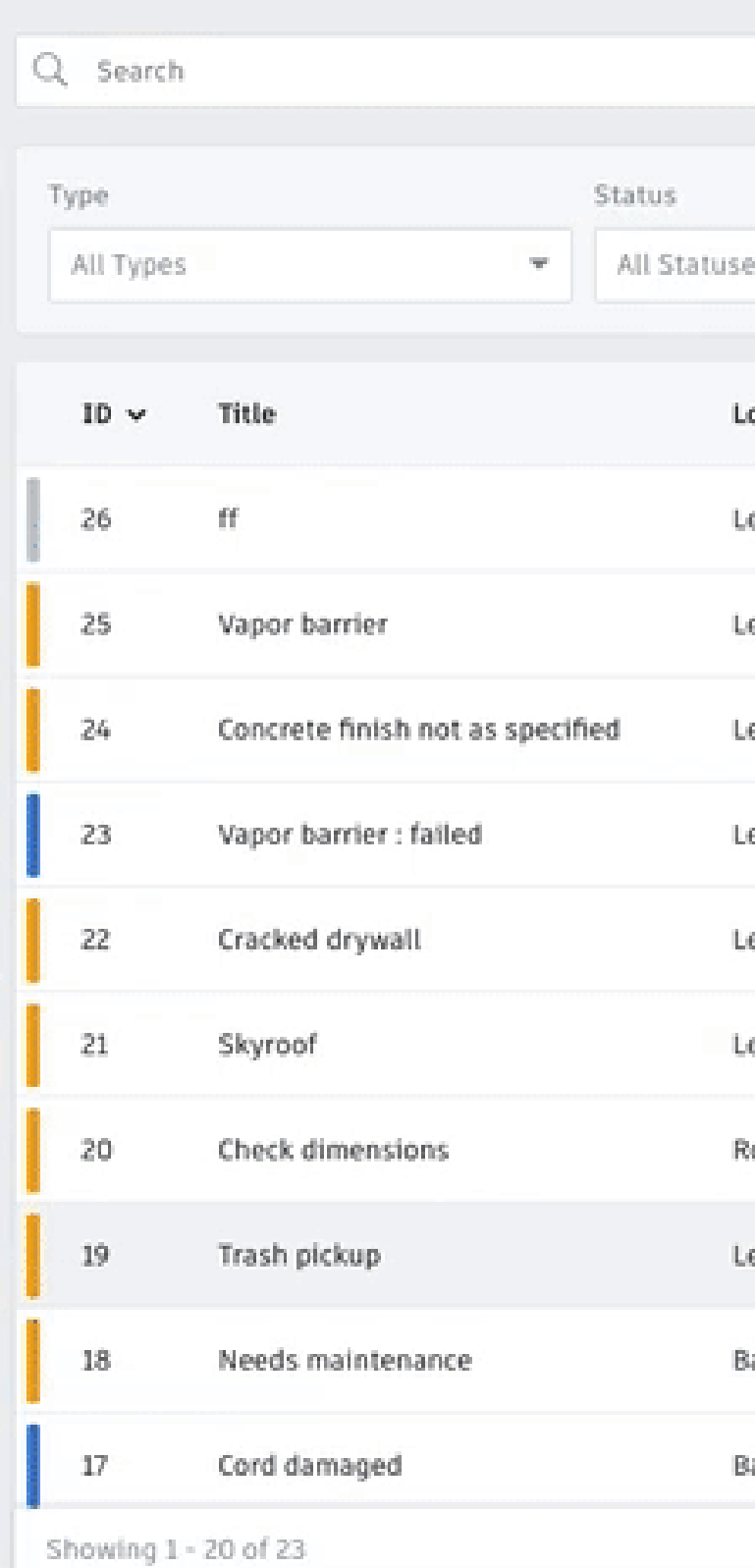

AUTODESK' BIM 360" | Autodesk - Tristam Wallace > Pacific Center +  $\bullet$   $\bullet$ **TEMPLATES** DAILY LOGS **CHECKLISTS ISSUES** Create New Issue Export Location Root Cause Scheduled Assigned To All Locations All Root Causes ▼ 門 Choose Dates - All Assignees w. Ü. Ξ. ocation **Assigned To Issue Type Root Cause** Document Company Due Dat evel 4 Quality  $\circ$  $\Box$ 

Michael Wall En.  $\bullet$  0 evel 2 > \_ > New Area Michael Wall En. Quality Dec 5, 2017  $\circ$ Incomplete Work Miller & Assoc  $\mathbb{Q}$  .  $\sim$  0 A501\_TIONS evel 2 > Open Office Miller & Assoc Punch List Nov 30, 2017 Design Change  $\mathbb{O}^-$ Michael Wall En.  $\cup$ evel 3 Michael Wall En. Quality Dec 5, 2017 Installation  $\begin{array}{cccc} 0 & \hspace{1.5cm} 0 \end{array}$ Ben Johnson evel 4 > Office area Michael Wall En. Punch List Missed Inspection Nov 18, 2017  $\circledcirc$ Deb Miller  $\mathbb{O}$ evel 2 > \_ > New Area Miller & Assoc Mar 27 Quality Workmanship Subcontractor  $\circ$  $\Box$ ∩ A500 \_TIONS toof > Roof area Quality Mar 30 Barricade evel 2 > Open Office Designer Housekeeping  $0 \qquad 0$ Quality Mar 27 Ò Ben Johnson  $\circledcirc$  $\circ$ lasement > boiler room Michael Wall En. Quality Confined spaces Mar 23  $\cup$ **Tristam Wallace**  $\pm$ Safety Mar 23 asement Qualcomm Sharp Edges

 $\ll~<~1$  of 2  $~>~\gg$ 

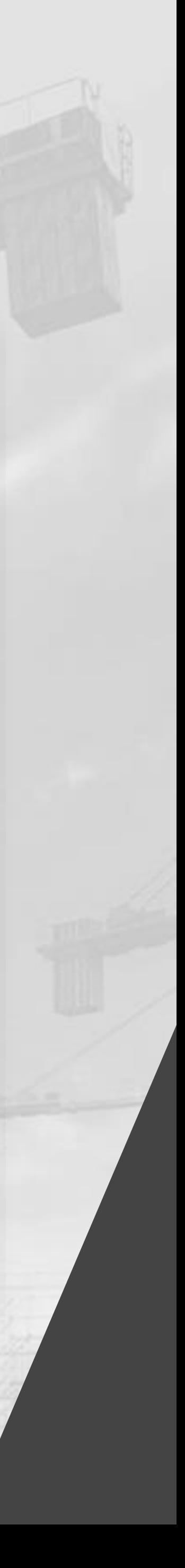

# **CONNECTED**

- **Mobile**
- **Team collaboration**
- **Design to Construction**

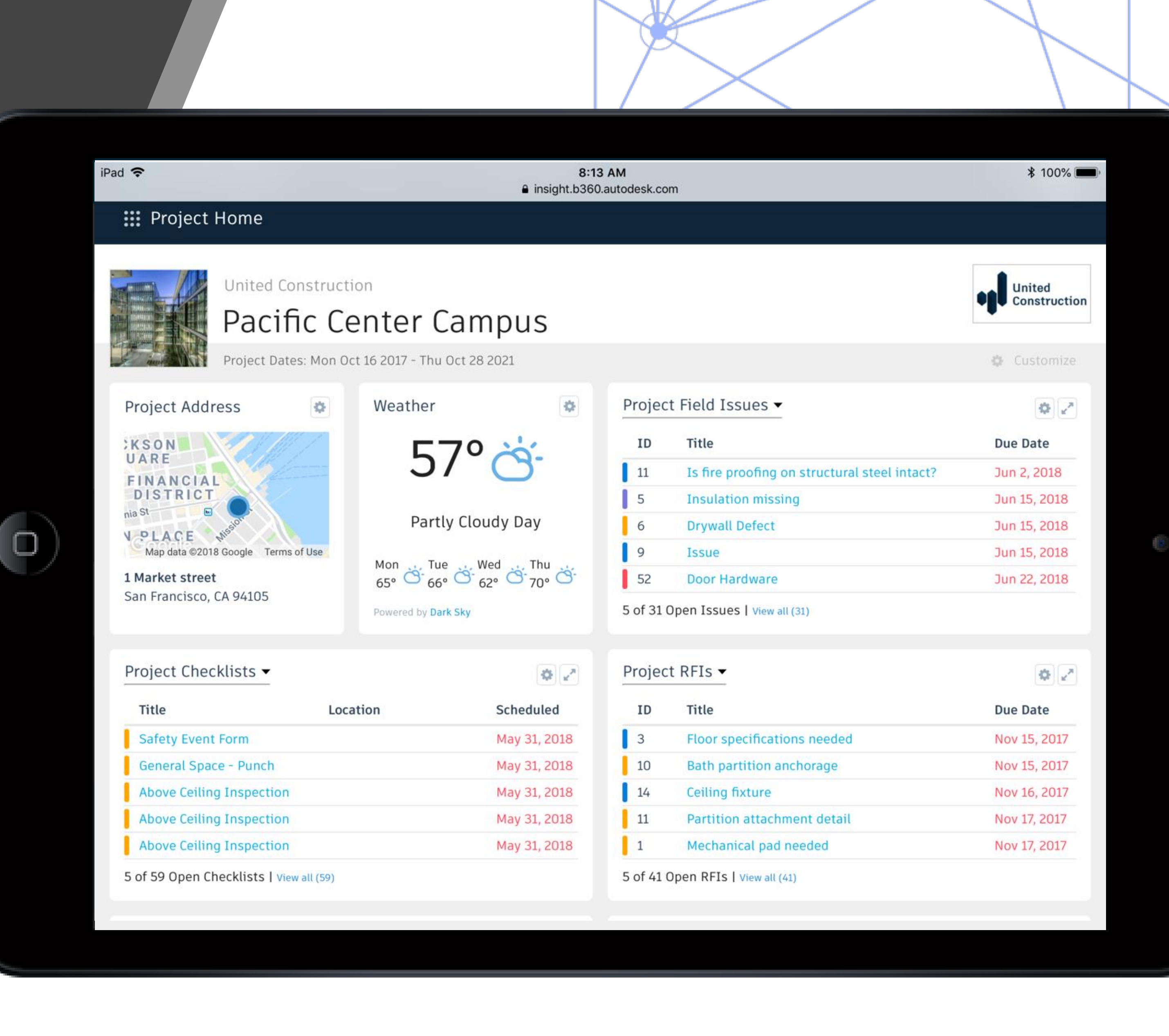

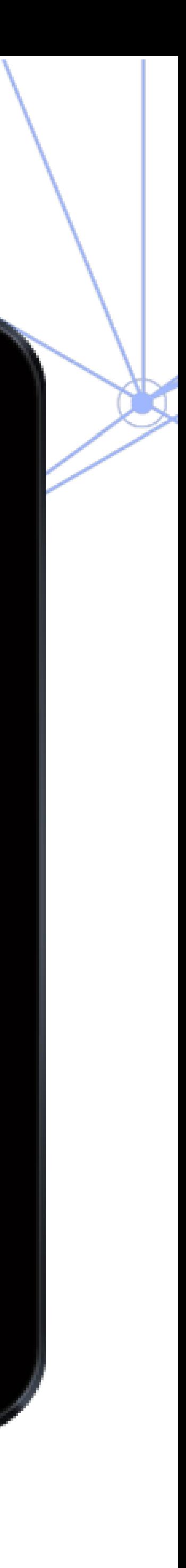

One-click access to extract all your project data

- **· Improve cross project data** analysis
- **EXEC** Leverage capabilities of robust Business Intelligence tools
- No need to write a single line of code

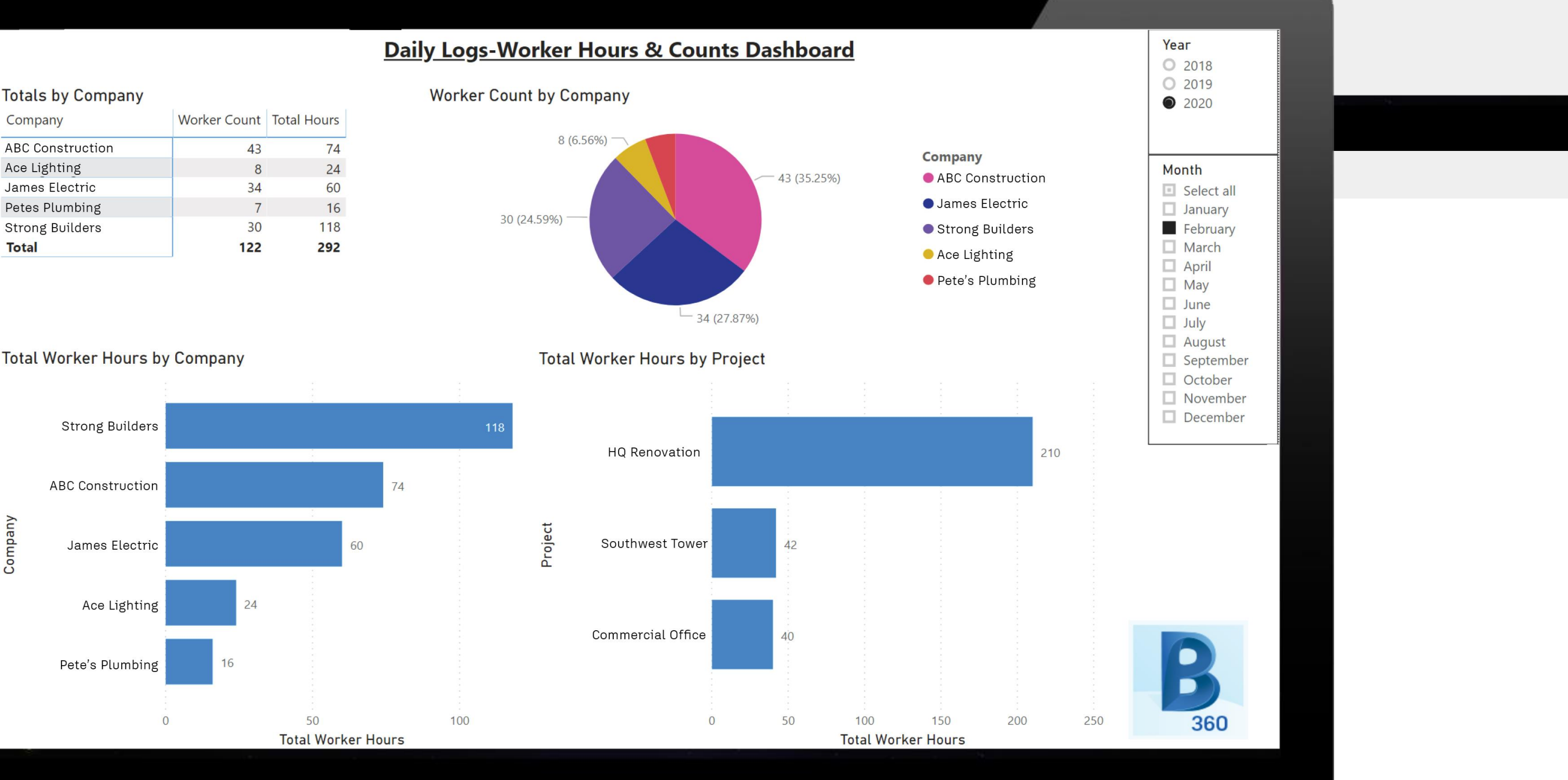

#### **Total Worker Hours by Company**

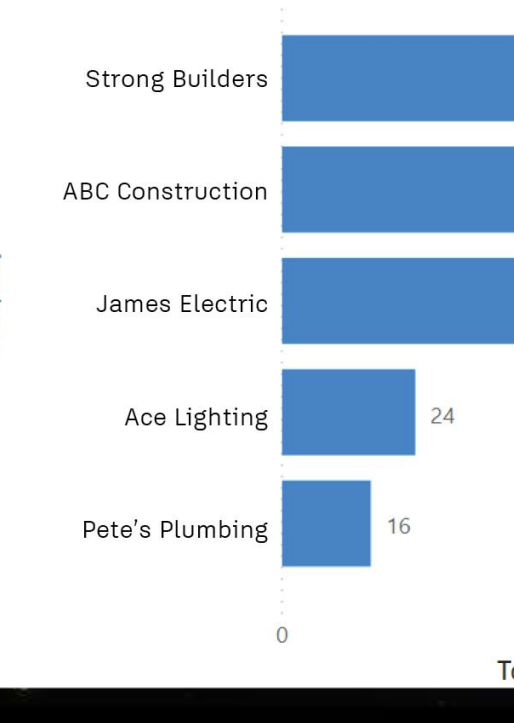

## DATA **CONNECTOR PREVIEW RELEASE**

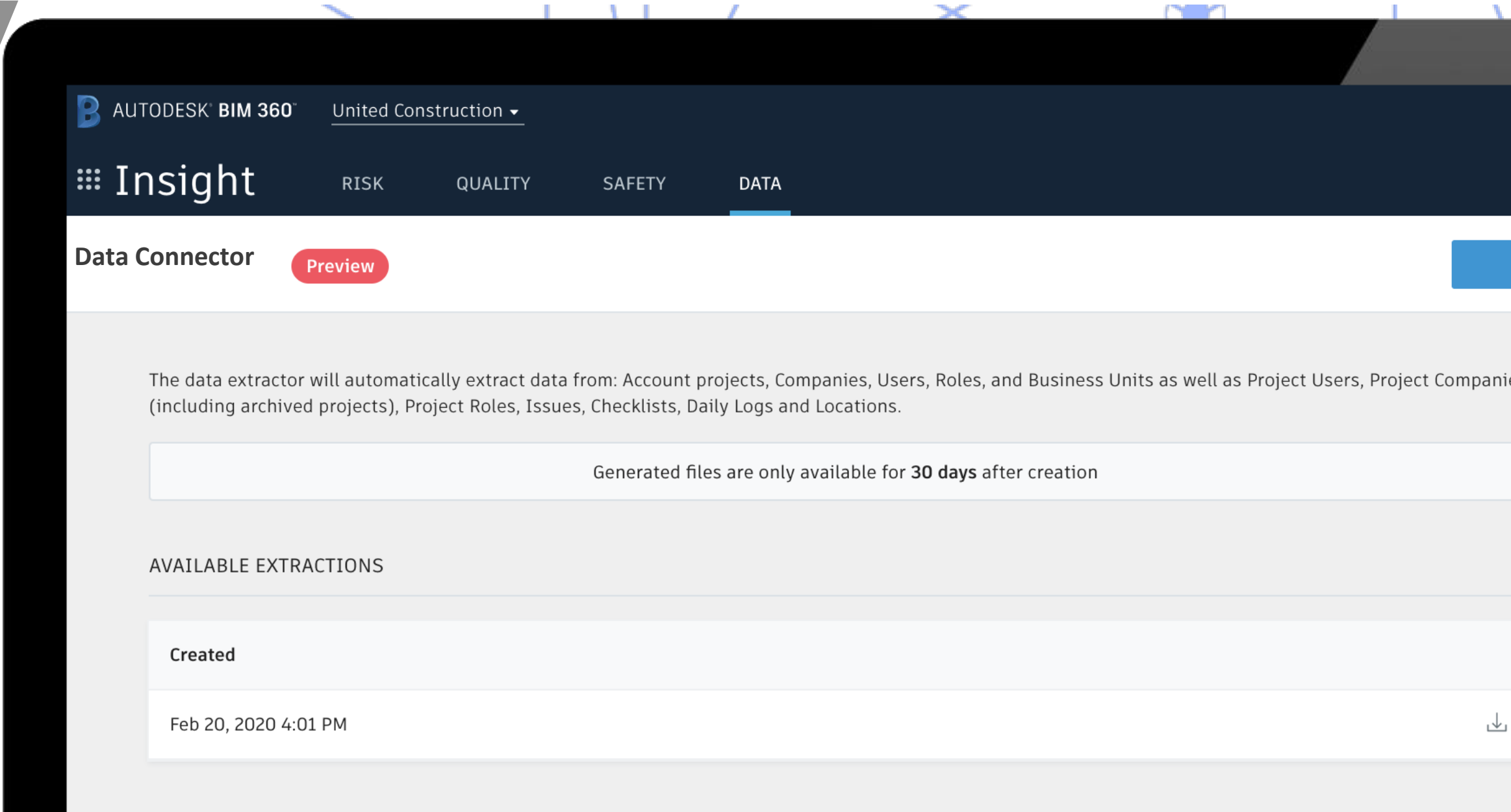

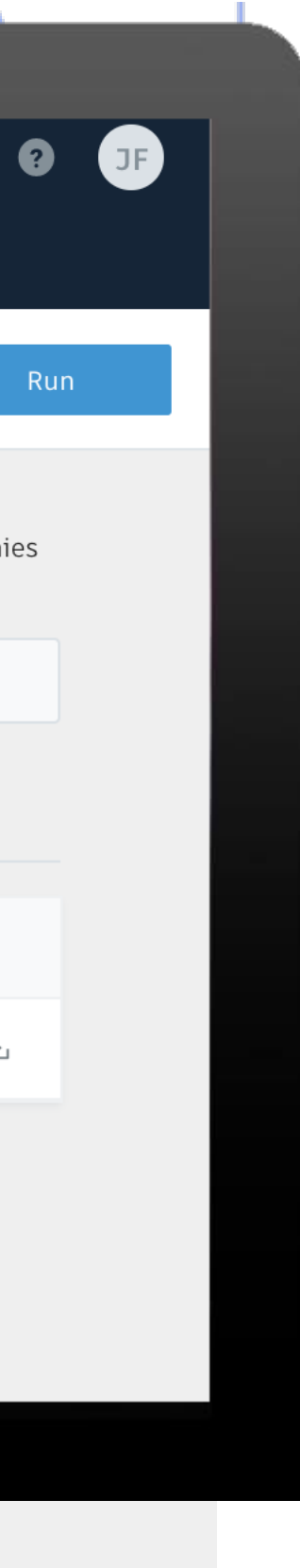

**COMPANY** 

# **Checklists**

**Checklists allow Project team to create standard forms to capture, review and follow through completion for quality and safety related tasks.**

 $\mathbf{B}$ 

AUTOD SK BIN 360 FIELD

- **Checklists are part of the Field Management module in BIM 360 Build**
- 
- 
- **Integrates with Assets module**
- - **outside the BIM 360 ecosystem**

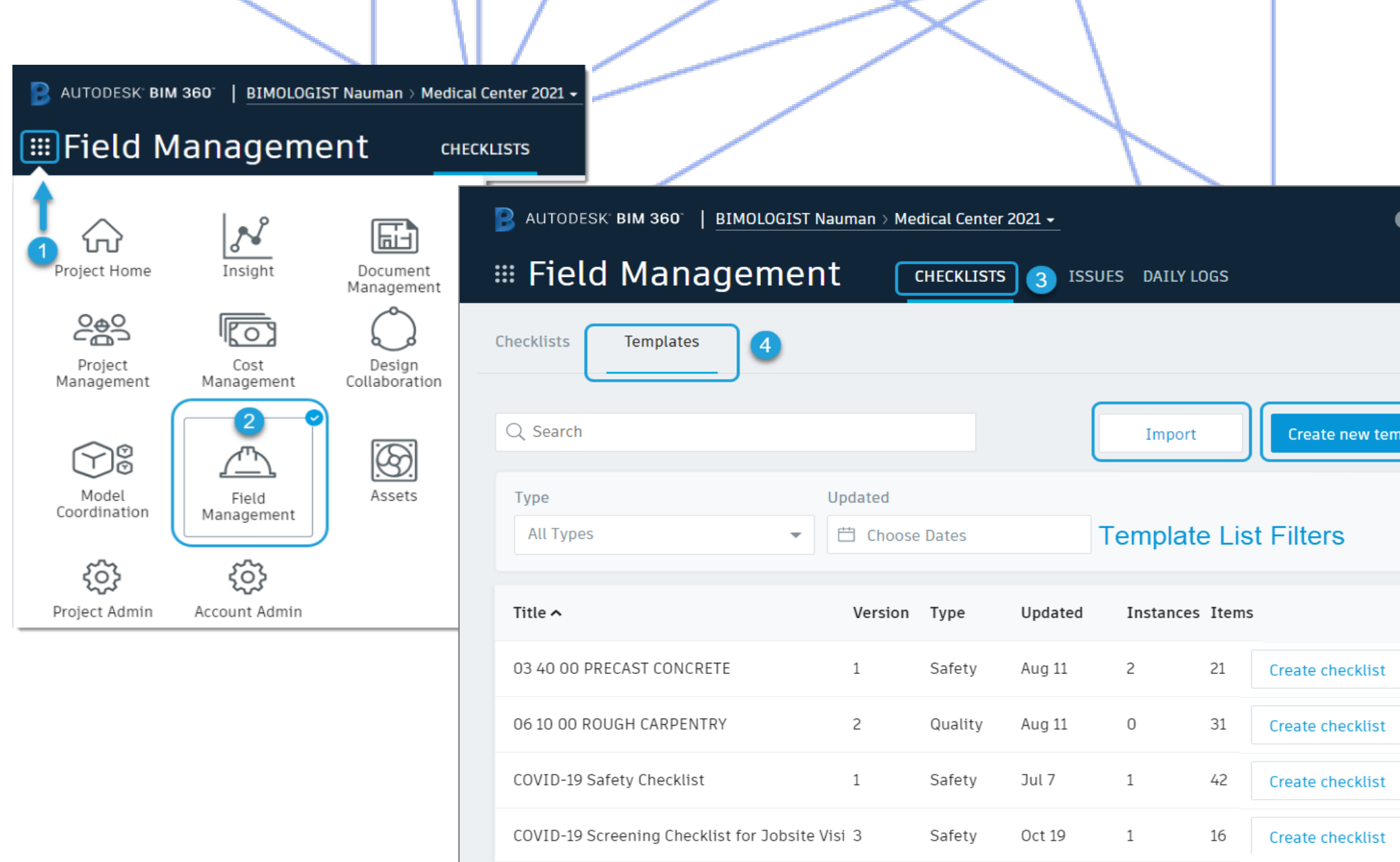

- **Integrate with Issues feature for tracking and** 
	- **assignment of responsibility**
- **Collected data used to analyze**  $\frac{1}{2}$  **Collected data used to analyze**  $\frac{1}{2}$  **nds via Insight on** 
	- **the Project Dashboard or export for use and analysis**

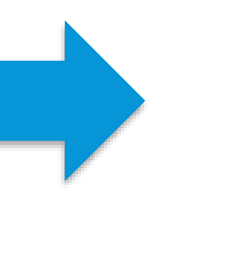

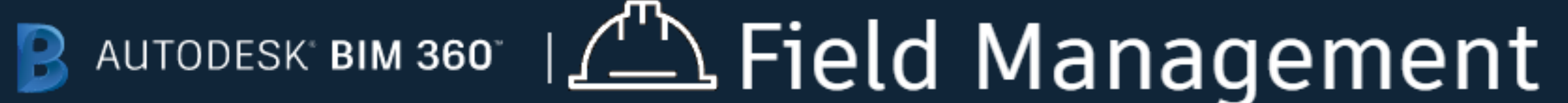

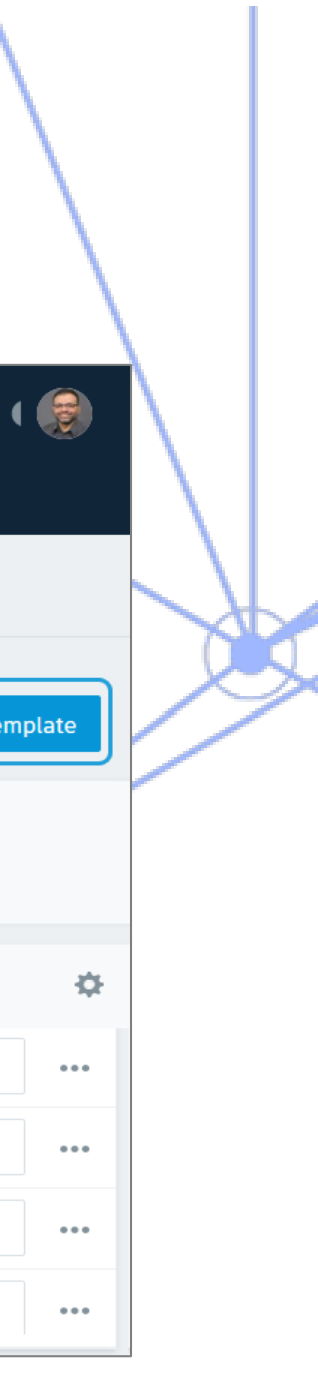

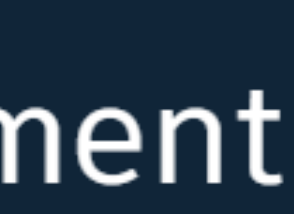

# **QUALITY CONTROL**

Import existing checklists or create from scratch

- **Easily create quality, safety, commissioning or punch list checklists**
- **Use templates to build checklists from scratch**
- **Search, sort and track checklist completion**

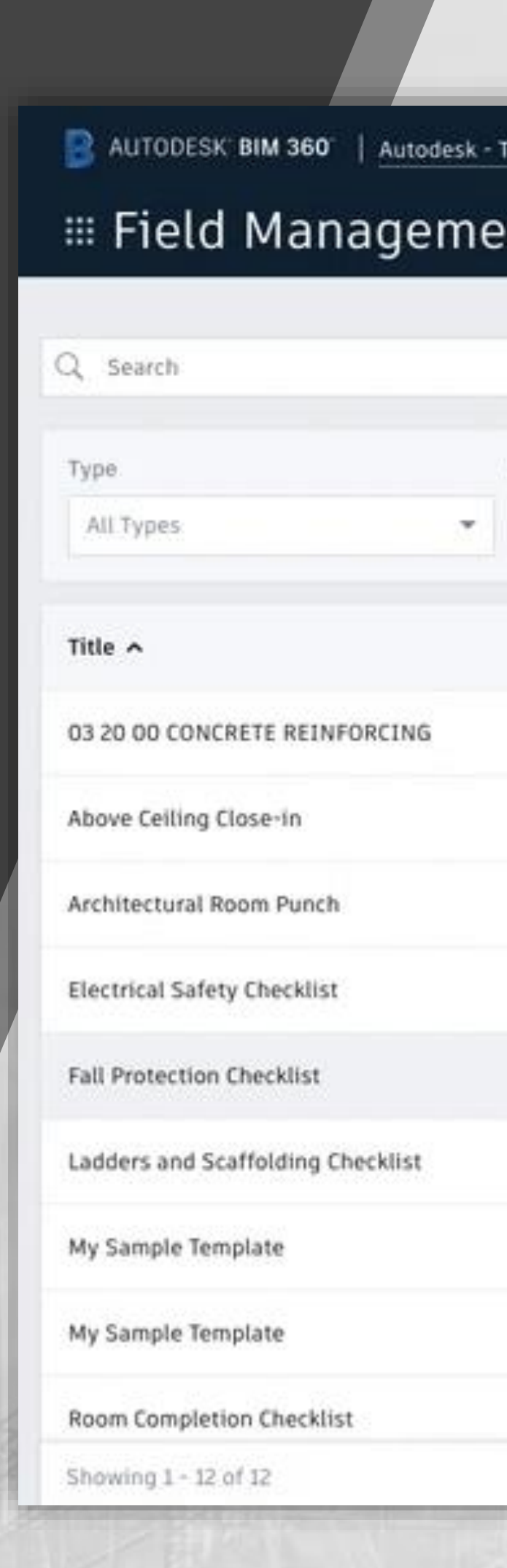

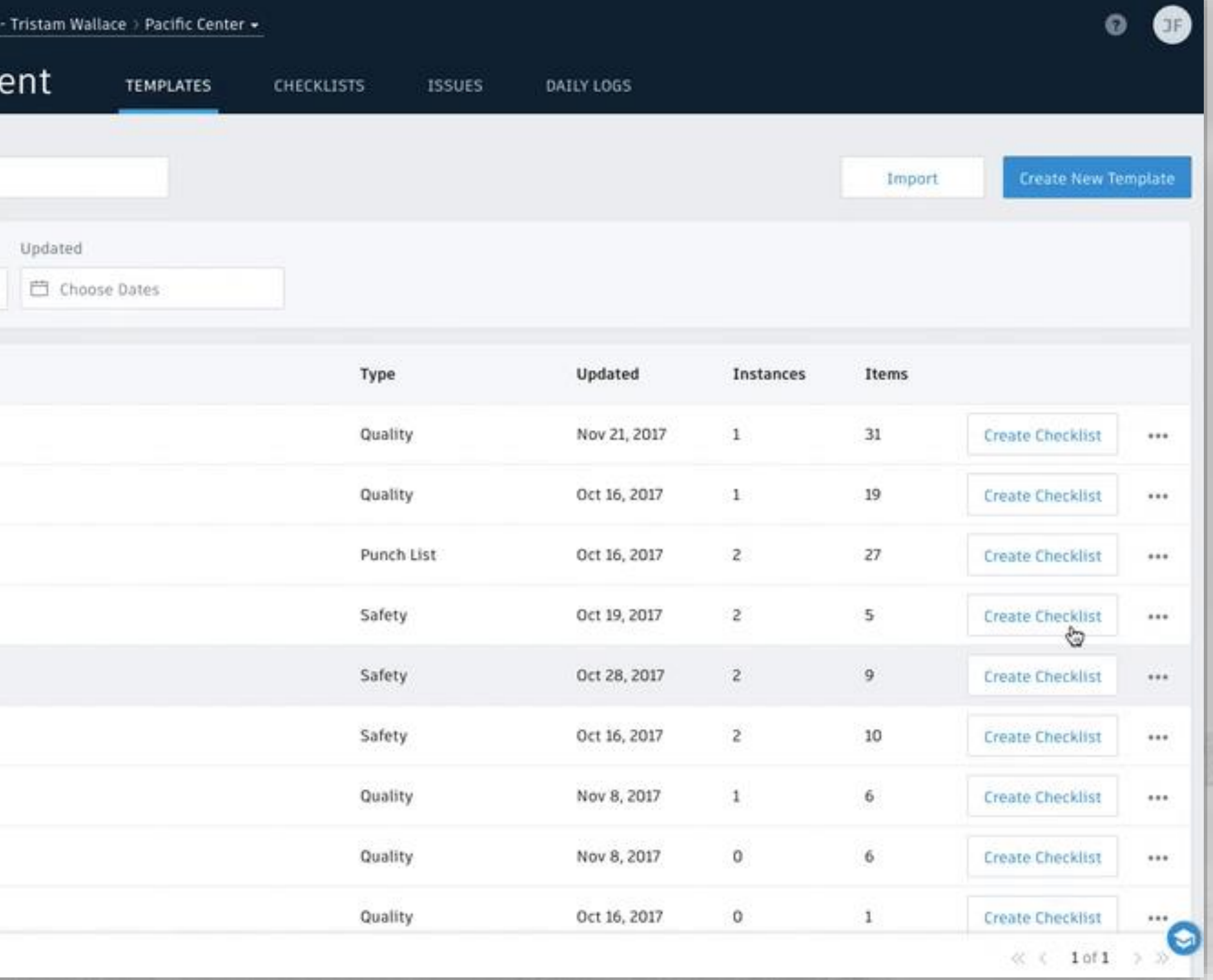

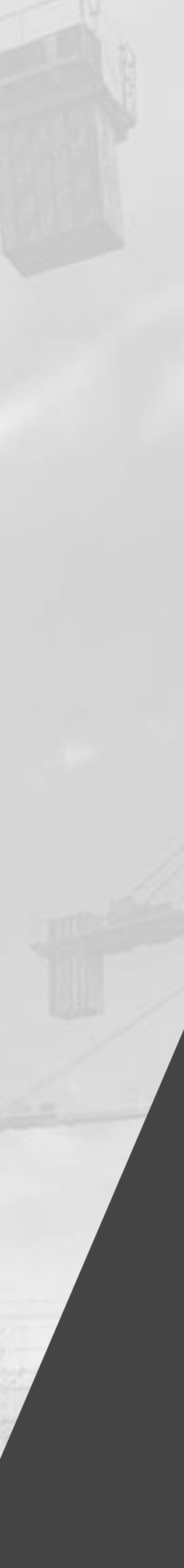

# **SAFETY MANAGEMENT**

Encourage safety program adoption with routine inspections and reporting

- **Document and share safety materials**
- **Assign nonconforming checklist observations**
- **Track and manage safety issues**
- **View reports and identify root cause**

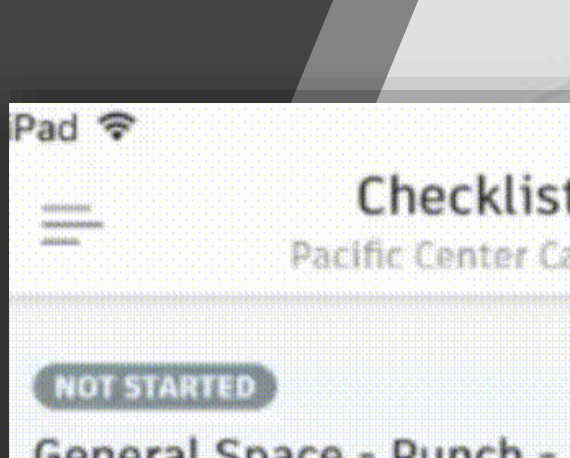

General Space - Punch - Level 2 Conf A 1895

L David Sanchez

4

#### NOT STARTED

Pre-drywall Inspection

- & Subcontractor
- C Level 2 > Lab Storage 1610

#### (NOT STARTED)

Pre-drywall Inspection a Unassigned

#### (NOT STARTED)

Pre-drywall Inspection **A** Unassigned

(NOT STARTED) **Pre-drywall Inspection** 

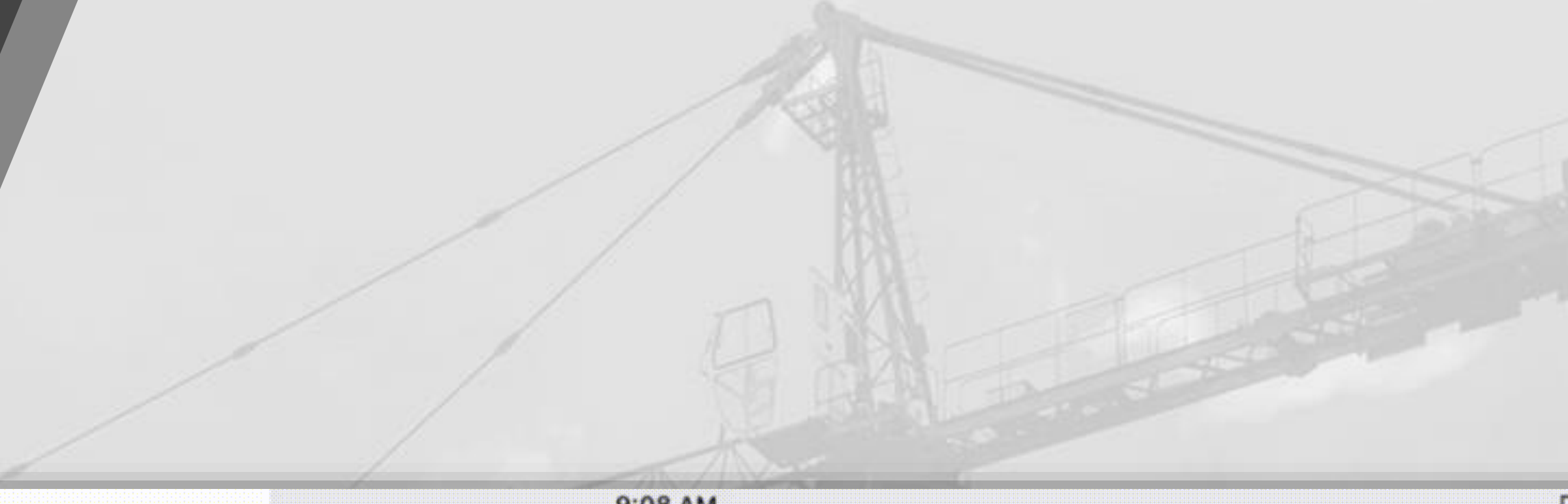

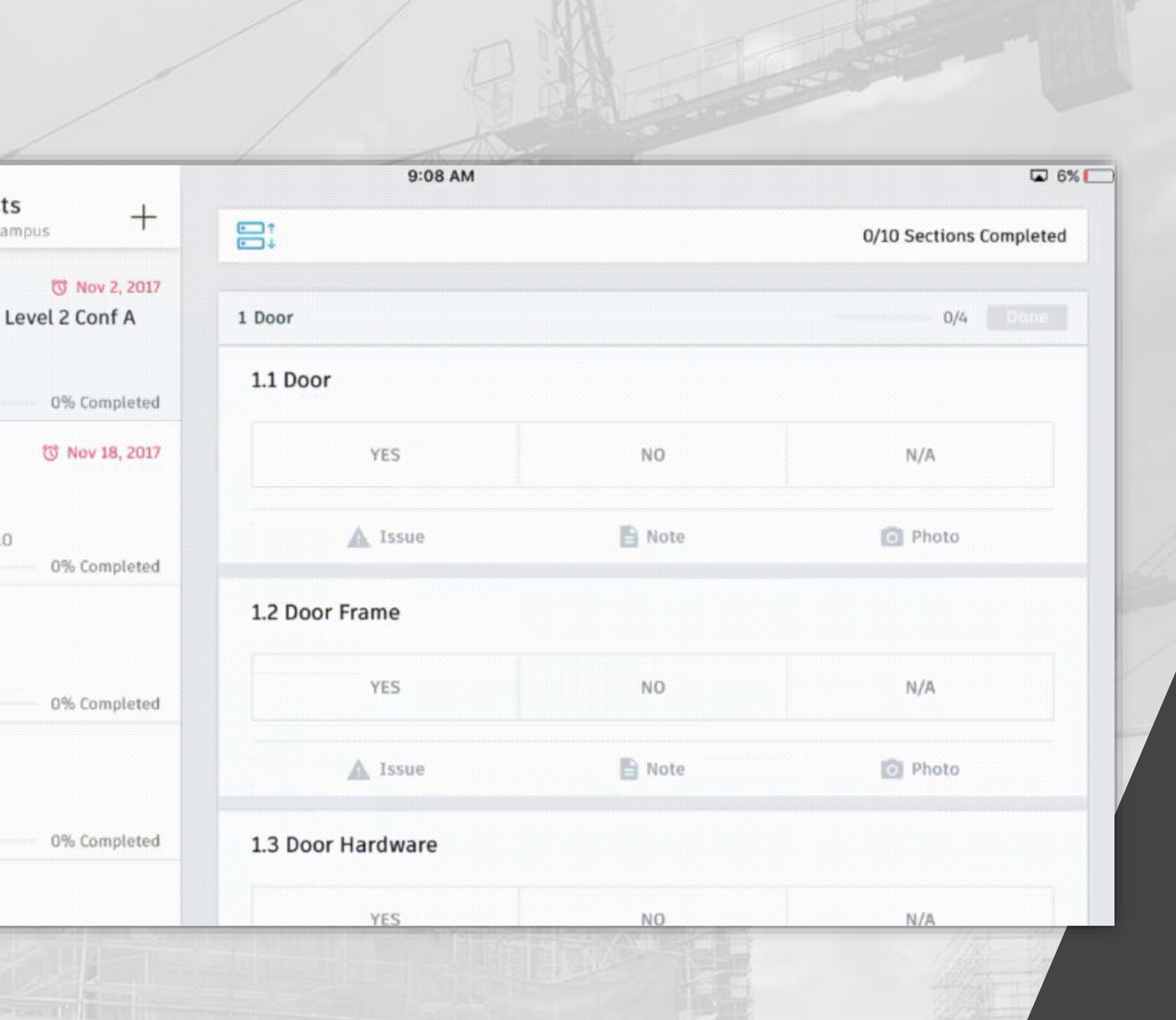

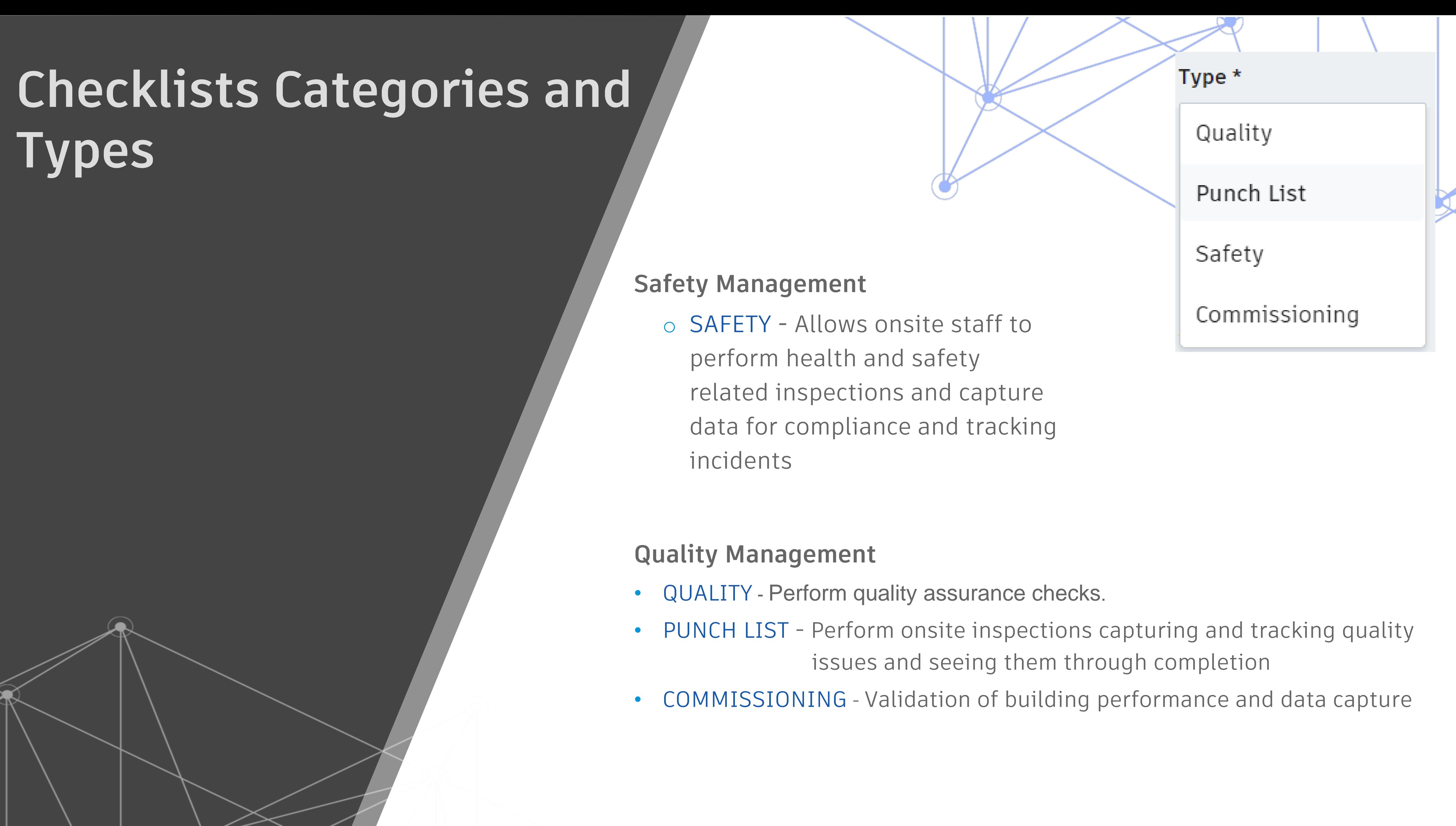

- 
- 
- 

# **Checklist**

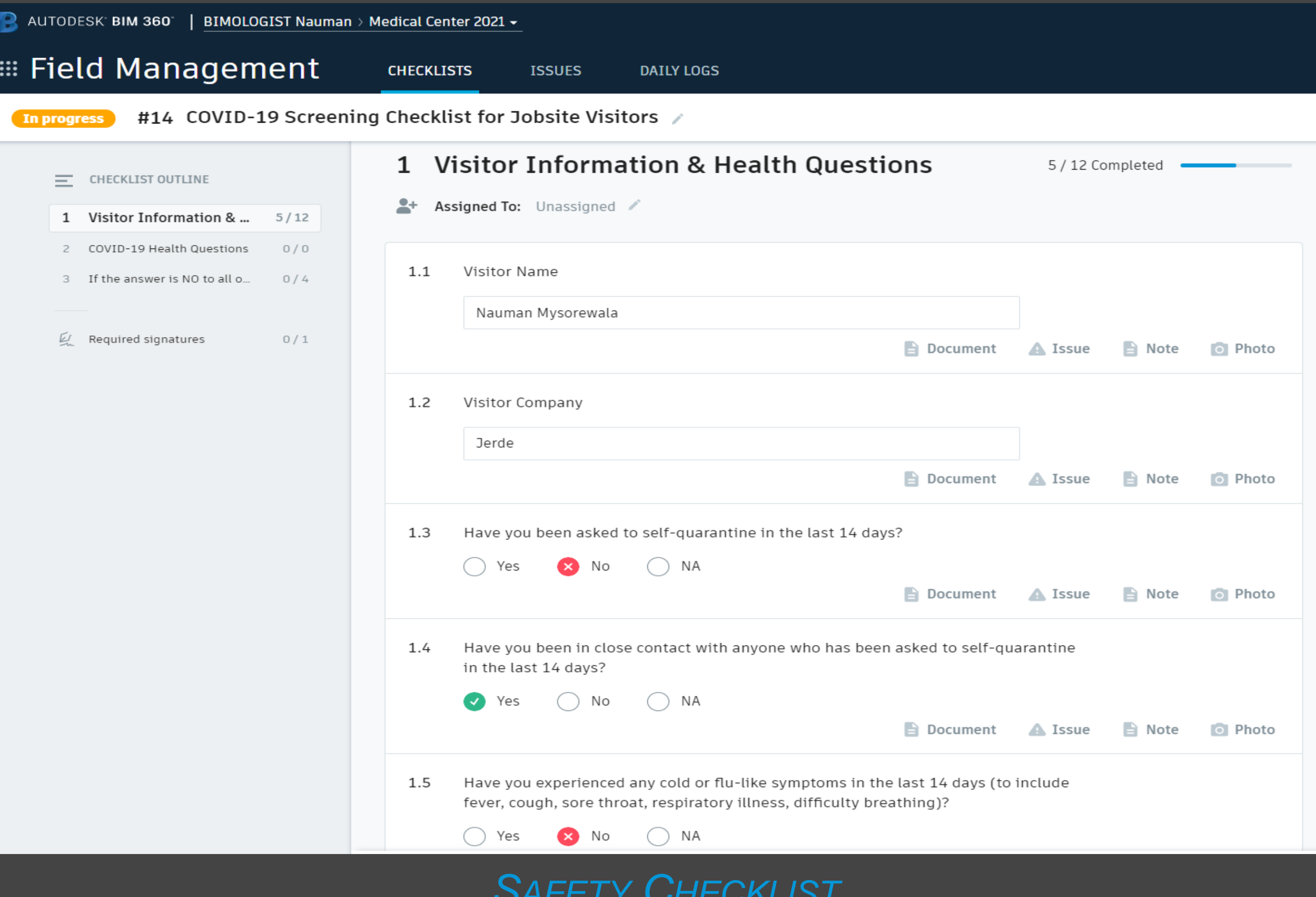

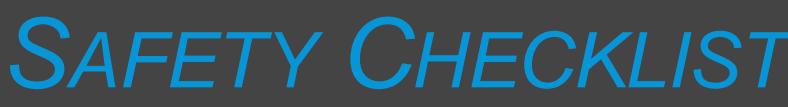

# **Checklists Templates**

## **Two levels of Templates**

### **Account-level Templates**

- o Only Account Admins of the managing company can create, update and publish templates to multiple projects.
- o Multiple projects within the same account can utilize the templates
- o Can be updated and republished across multiple projects

### **Project-level Templates**

- o Requires Project Admin rights to create or update templates
- o Project Admins can allow other team members based on Company, Role, or individuals to create or update templates.
- o Cannot be utilized by other projects within the same account

### **Templates cannot be exported to use in other accounts or projects!**

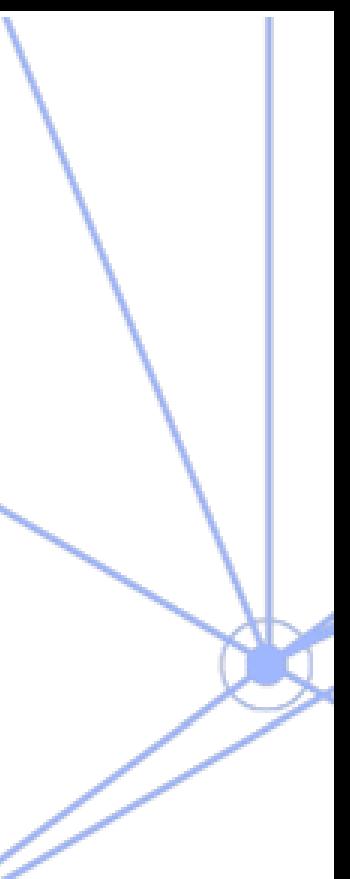

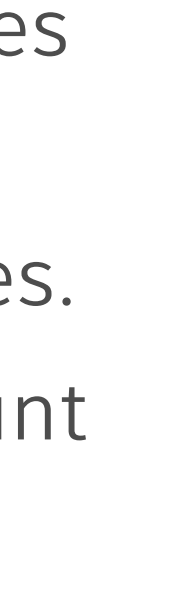

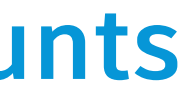

**For creating Checklists, there needs to be a Template defined to be used to create multiple Checklists**

## **Pre-requisites for Checklist Template Creation**

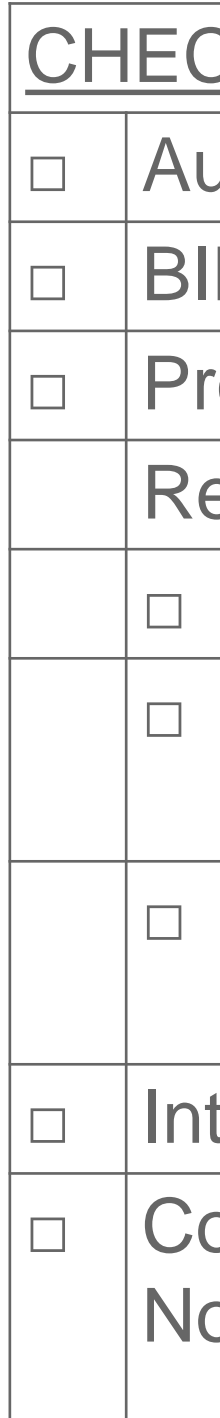

CHECKLIST: Pre-requisites for Checklist Template Creation

□ Autodesk ID

**BIM 360 Build license** 

□ Project membership for non-Account-level templates

□ Project Admin for Project-level templates, Creating Checklists, Assigning User permissions

□ | Minimum Create permission for Templates and Checklists.

□ Internet connection

Required Permissions:

□ Account Admin for Account-level templates

□ Compatible web browser <http://autode.sk/3mgj5wD> Note: Template creation is not supported via the BIM 360 app

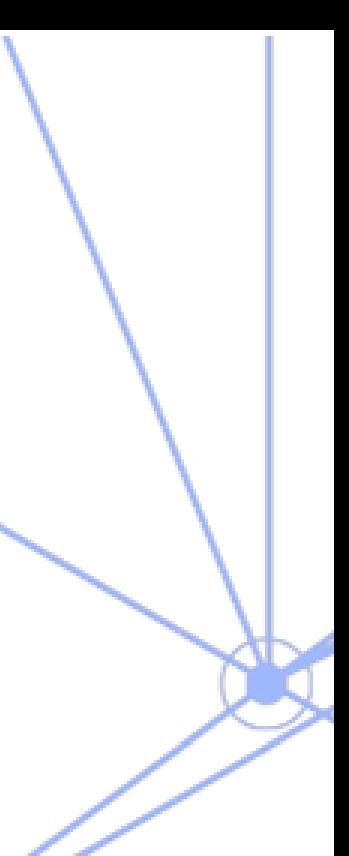

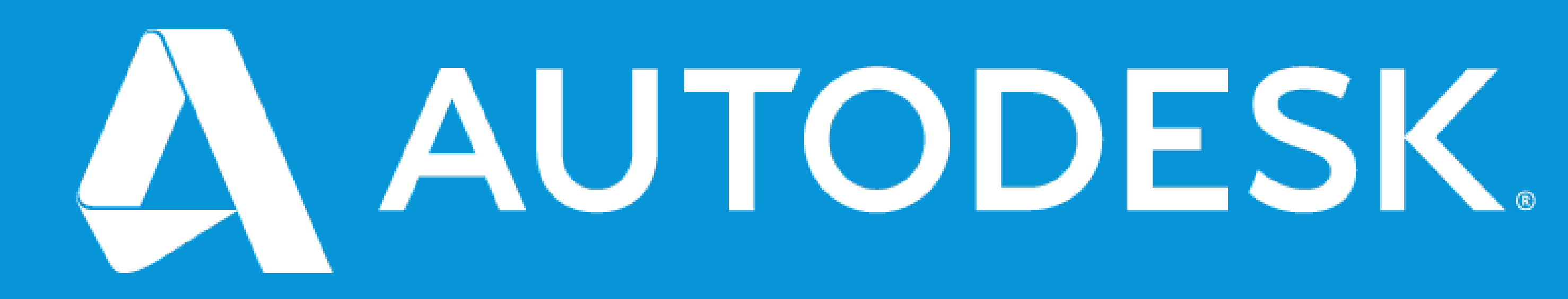

Autodesk and the Autodesk logo are registered trademarks or trademarks of Autodesk, Inc., and/or its subsidiaries and/or affiliates in the USA and/or other countries. All other brand names, product names, or trademarks belong to their respective holders. Autodesk reserves the right to alter product and services offerings, and specifications and pricing at any time without notice, and is not responsible for typographical or graphical errors that may appear in this document. © 2020 Autodesk. All rights reserved.

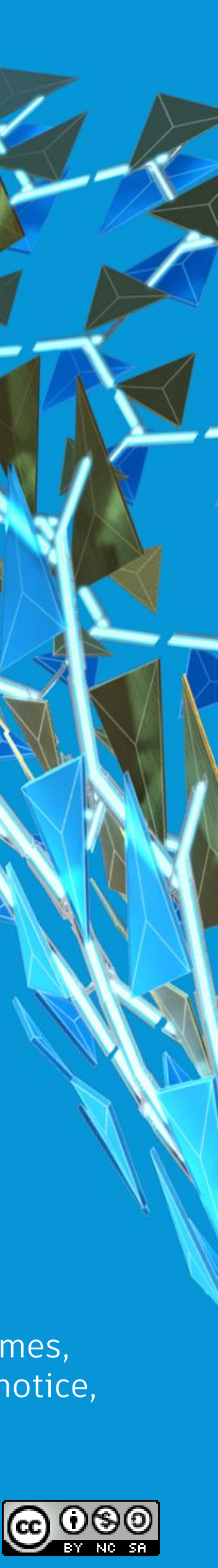